## Technology: Navigating the Future

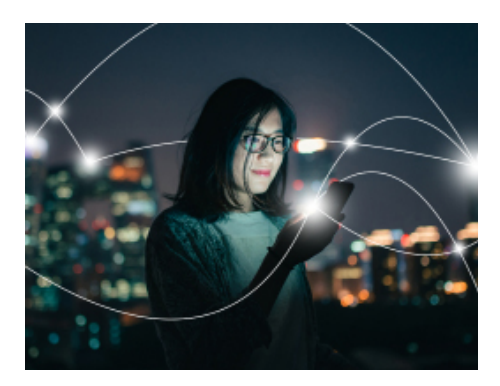

We are continually investing in cutting-edge insurance solutions and conducting new research to help clients run their businesses with confdence. Recently, Chubb created a new resource center, specifcally for technology businesses like yours, to explain the challenges and emerging risks happening in the tech industry.

# **Visit the digital resource center at [chubb.com/rediscovertechnology](http://www.chubb.com/us-en/campaign/commercial/rediscover-technology.aspx?utm_source=rediscover-cmq&utm_medium=intro-letter&utm_campaign=2019-ci-tech
 ) to learn more:**

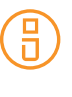

Learn about the key risks associated with innovative technologies such as artifcial intelligence, cloud and cognitive computing, machine learning, and more.

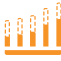

Access Chubb's proprietary benchmarking data including:

- Products and endorsements most commonly purchased by your technology peers.
- The losses you are most likely to face based on our data models. •
- Specialized risk engineering services available so you can run your business with the peace of mind of a Chubb Insured™.

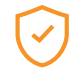

See how we, collaborating with Chubb's technology specialists, are well positioned to protect you from the risks you face today, and tomorrow.

To learn more about what these risks mean for you and your business, and to ensure you are adequately protected, please reach out to us for a quick consultation:

Contact our office at  $[555-555-5555]$ .

Sincerely,

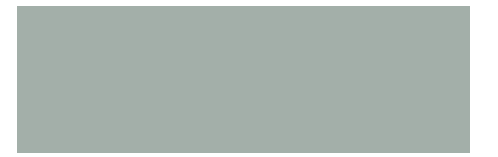

# Co-branding Instructions for Agents and Brokers

### CHUBB

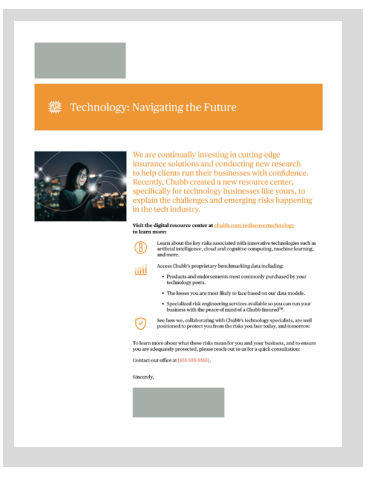

**Note** that the only places in the documents that need to be edited are at the top left and the bottom of the letter (marked in orange).

#### **If you have Adobe Acrobat Pro:**

- 1. Open your Chubb Resource Guide in Acrobat DC and select "Edit PDF."
- 2. Scroll to the appropriate section and insert your cursor in the highlighted white box.
- 3. Click this highlighted white box and go to "Objects" in the edit bar on the right side of the PDF. This is the only area you will need to edit in each document.
- 4. Click on the third icon from the left in the second row to "replace image." You can then replace this white box image with your co-branded logo.
- 5. To save, go to "File," and then click "Save As" to determine your fle name and where it will be stored.

#### **If you do NOT have Adobe Acrobat Pro:**

Print your Chubb Resource Guide and attach your co-branded logo onto the white box section.

#### **Basic rules for co-branding:**

- The partner logo should be visually equal to or smaller than the Chubb logo.
- It should appear as far from the Chubb logo as possible. The minimum safe distance is one Chubb logo length away.
- When possible, the partner logos should be presented as grayscale if placed on a white background, and reversed to white if placed on a colored background.

### Chubb. Insured.

Chubb is the marketing name used to refer to subsidiaries of Chubb Limited providing insurance and related services. For a list of these subsidiaries, please visit our website at <www.chubb.com>. In Canada, Chubb operates through Chubb Insurance Company of Canada and Chubb Life Insurance Company of Canada. All products may not be available in all Canadian jurisdictions. In the United States, insurance is provided by ACE American Insurance Company and its U.S. based Chubb underwriting company affiliates. This communication contains product summaries only. Coverage is subject to the language of the policies as actually issued. Chubb is the world's largest publicly traded property and casualty insurance group. With operations in 54 countries, Chubb provides commercial and personal property and casualty insurance, personal accident and supplemental health insurance, reinsurance and life insurance to a diverse group of clients. Chubb Limited, the parent company of Chubb, is listed on the New York Stock Exchange (NYSE: CB) and is a component of the S&P 500 index.